# **Jornadas técnicas de formación a Comunidades Autónomas**

**Comisión de FP convocatoria 2015**

**Zaragoza, 26-27 de enero de 2015**

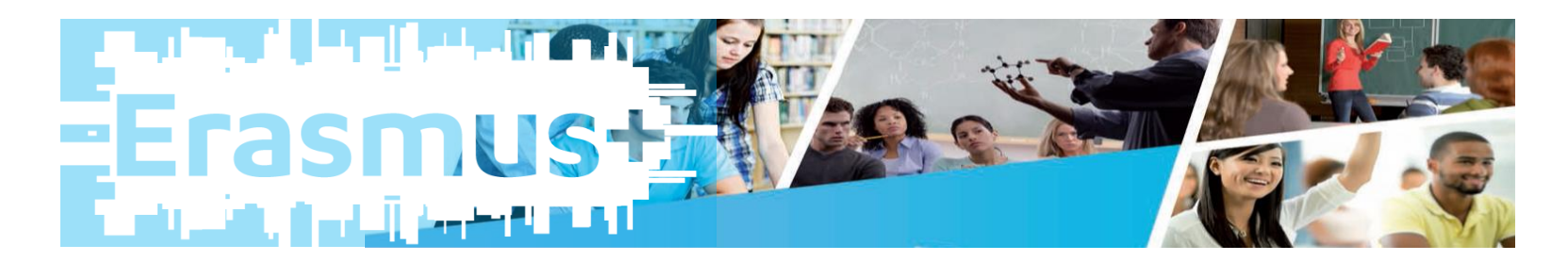

**Documentos Europass y validación**

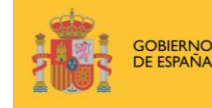

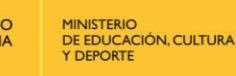

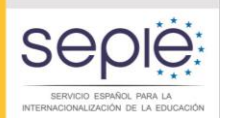

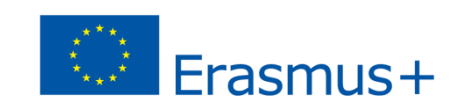

## **Contenidos**

- **Sitio web Europass**
- **Documentos Europass**
- ¿Qué es el documento de movilidad?
- Dónde obtenerlo
- Ser tutor
- Ejemplos
- **Problemas para validar**

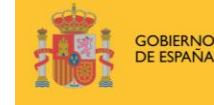

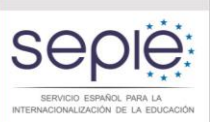

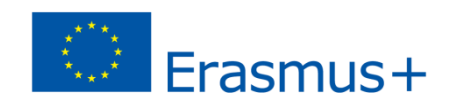

# **Sitio Web de Europass**

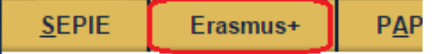

Ud. está aquí: > Inicio

El Europass tiene su origen en la Decisión nº 2241/2004/CE del Parlamento Europeo y del Consejo de 15 de diciembre de 2004, relativa a un marco comunitario único para la transparencia de las cualificaciones y competencias.

#### Erasmus+

- Convocatoria 2015 Formularios y Gestión de proyectos KA1/KA2
- Convocatoria 2014 Formularios v Gestión de proyectos KA1/KA2
- Acciones Centralizadas gestionadas por la EACEA
- " Carta Erasmus de Educación Superior (ECHE)
- OLS Educación Superior
- Carta de Movilidad Frasmus+ de Formación Profesional
- Resoluciones Frasmus+ OAPFF
- Seminarios de Contacto
- Aplicaciones Web

#### Otros Programas, iniciativas y **Proyectos**

- Erasmus Mundus
- Tempus

### **Europass**

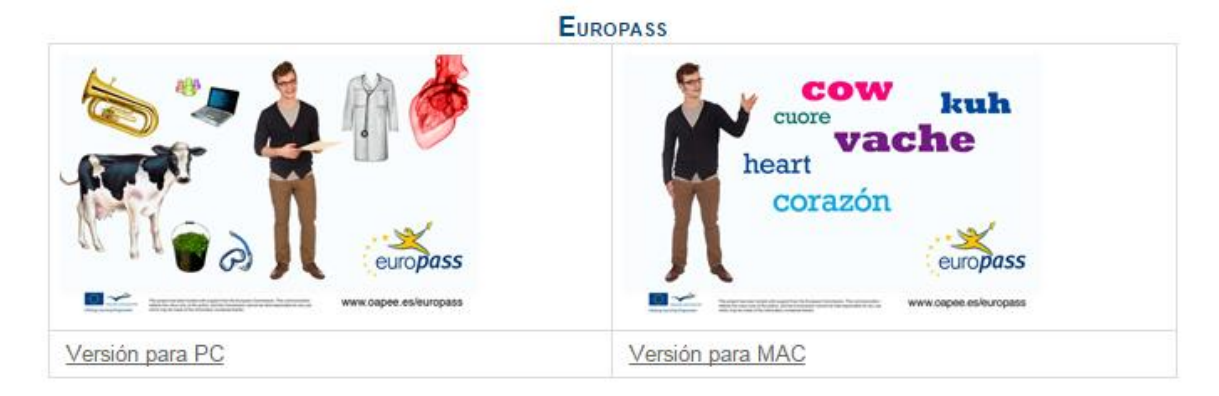

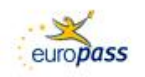

#### Otros Programas, iniciativas y **Provectos**

- **Erasmus Mundus**
- Tempus
- Europass ▶ Documentos Europass • Jornadas y eventos ▶ Publicaciones

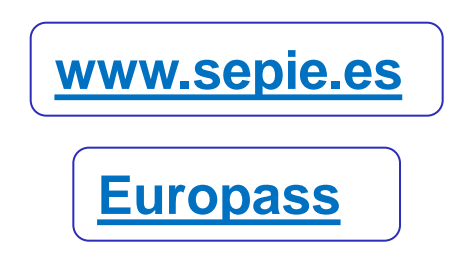

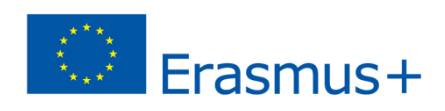

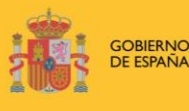

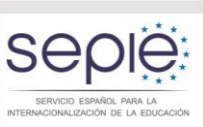

## Documentos Europass

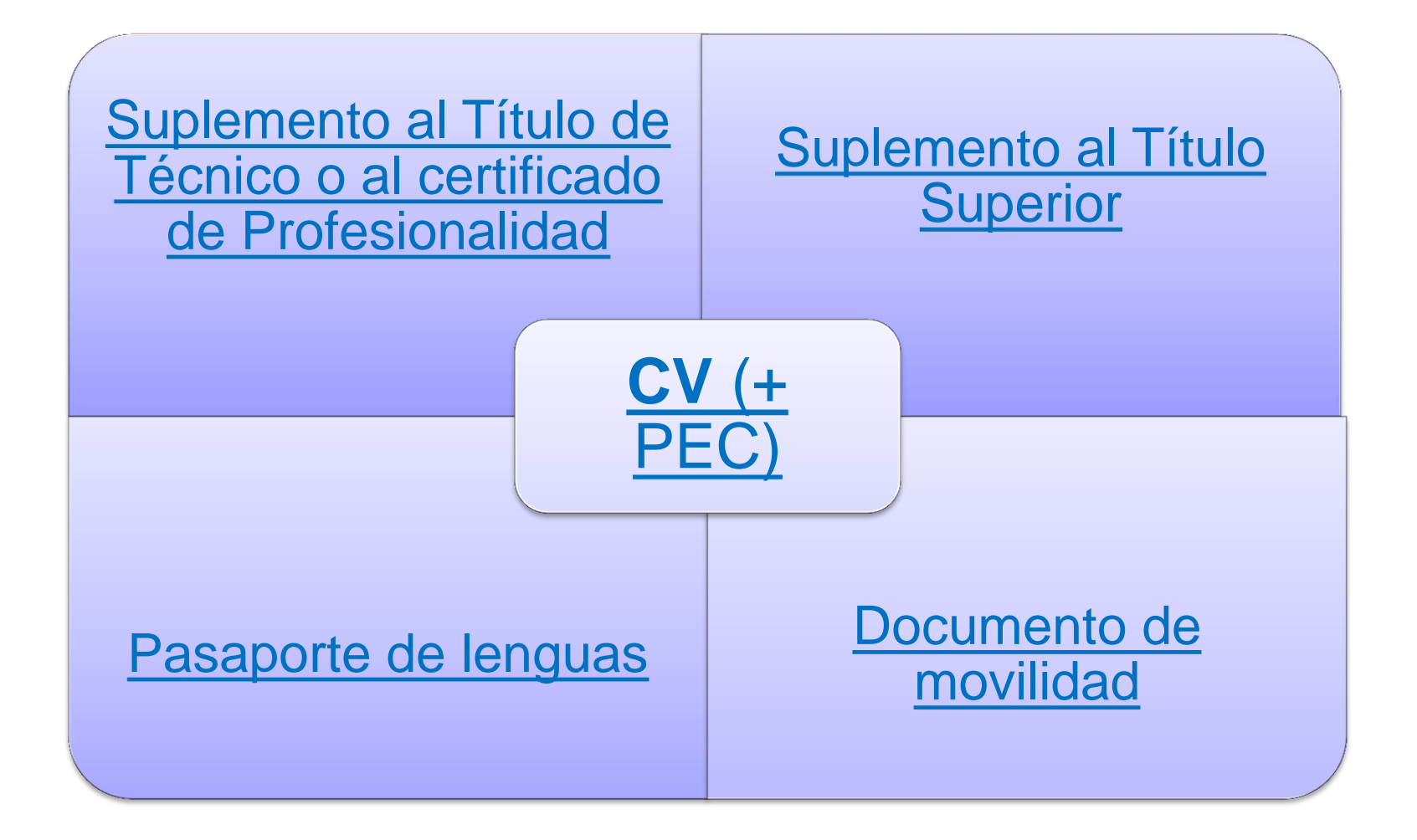

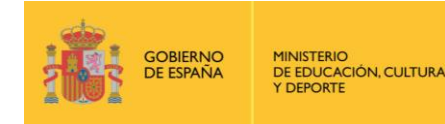

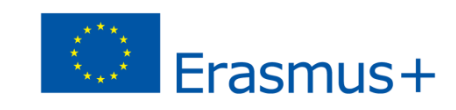

## ¿Qué es el documento de movilidad (DM)?

### **Movilidad Europass**

### ¿Qué es?

Es un documento que registra los conocimientos y las capacidades adquiridas en otros países europeos. Ejemplos

- · las prácticas de trabajo en una empresa:
- · un curso académico como parte de un programa de intercambio;
- · un trabajo voluntario temporal en una ONG.

### ¿Para quién se ha pensado?

Está concebido para su expedición a cualquier persona que haya viajado a cualquier país europeo para estudiar o adquirir experiencia laboral, independientemente de su edad o nivel educativo.

### ¿Quién es responsable de completarlo?

Participan en el proyecto dos organizaciones asociadas: la primera, en el país de origen, y la segunda, en el país anfitrión

Los socios pueden ser universidades, centros escolares, centros de formación, empresas, ONG, etc.

Ejemplos de documentos de Movilidad Europass

### ¿Dónde puede obtenerse?

Póngase en contacto con el centro que le ha enviado al extranjero y pídale que contacte a su vez al Centro Nacional Europass.

### Apoyo técnico

Acceso exclusivo para organismos que elaboran el documento de Movilidad Europass. Para obtener una contraseña, póngase en contacto con el Centro Nacional Europass.

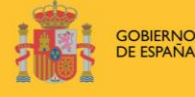

**MINISTERIO** DE EDUCACIÓN, CULTURA **Y DEPORTE** 

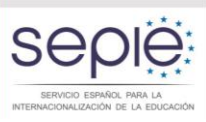

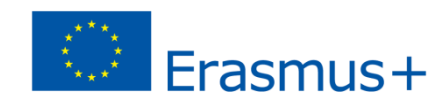

#### **Movilidad Europass**

Ejemplos

Apoyo técnico (acceso restringido) >

## Documento de movilidad

### ▶ Documentos Europass

- Currículum Vitae Europass
- ▶ Pasaporte de Lenguas Europass
- ▶ Documento de Movilidad
- Europass
- ▶ Suplemento Europass al Título de Técnico/Certificado de Profesionalidad
- ▶ Suplemento Europass al Título de Técnico Superior/Título **Superior Universitario**

Todas las solicitudes deberán hacerse a través de una organización de envío, que organice el periodo de aprendizaje o formación, con una organización de acogida de otro país europeo.

Para gestionar documentos de movilidad Europass como tutor, pulse aquí

¿Dónde puedo obtener mi documento de movilidad Europass?

- para firmar documentos de movilidad Europass a través del DNI electrónico o certificado digital de la FNMT, pulse aquí
- ▶ Para validar documentos de movilidad Europass (OAPEE/CCAA/Universidades), pulse aguí
- ► Para emitir un documento de movilidad Europass ya tramitado, pulse aquí (Introducir el código de verificación)

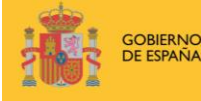

DE EDUCACIÓN, CULTURA **Y DEPORTE** 

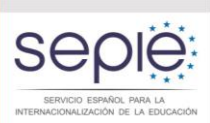

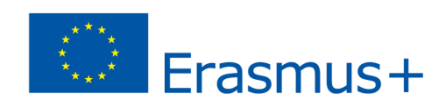

## Datos para ser tutor

## **Pantalla de datos personales del tutor/a responsable:**

- El **Usuario/a y la clave** son de **libre elección** por parte del tutor/a (sólo podrá contener minúsculas y/o números).
- **Nombre, apellidos y NIF**: introducir estos datos del tutor/a responsable de la movilidad.
- **NIF del firmante habitual**: introducir el NIF del Director/a del centro que tenga habilitada su firma digital (a través del DNI electrónico o la firma de la FNMT).
- **Organismo validador habitual**: elegir el organismo validador competente (o bien el SEPIE, CC.AA correspondiente, o en su caso la Universidad).

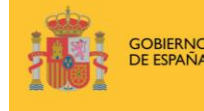

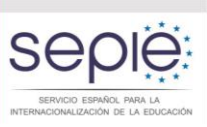

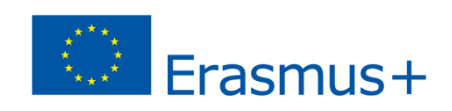

## Para ser tutor

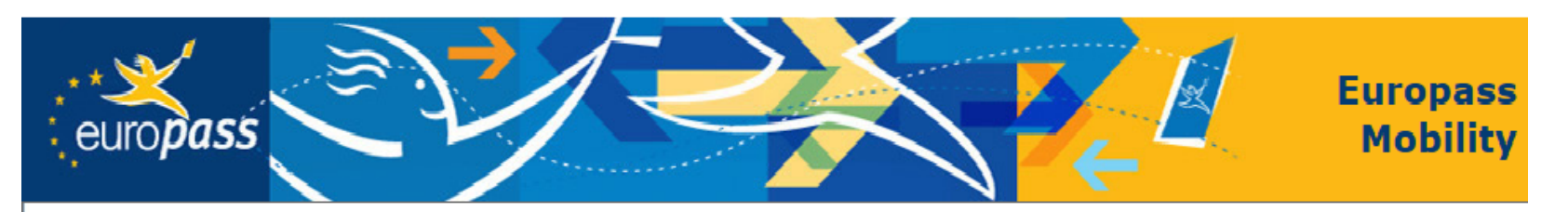

### **Europass Mobility - TUTORES -**

Se prohíbe expresamente el acceso a esta aplicación, salvo a tutores autorizados involucrados en proyectos de movilidad europass.

Si ya tiene un usuario, pulse aquí:

Entrar directamente

Si todavía no dispone de usuario, pulse aquí:

Registrarse

Si no recuerda su usuario/clave, pulse aquí:

Recordar usuario/clave

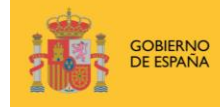

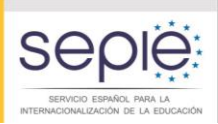

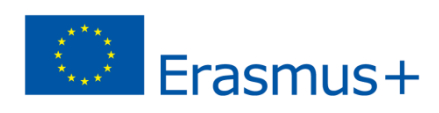

# Información Tutor

Se prohíbe expresamente el acceso a esta aplicación, salvo a tutores autorizados involucrados en proyectos de movilidad europass.

### Completar o modificar mis datos

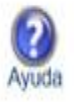

- Nuevo documento  $\circ$
- Listado de documentos en estado borrador  $\mathbbm{1}$
- $\mathbf{z}$ Listado de documentos que se han enviado a las organizaciones de acogida para que sean completados y validados por éstas
- Listado de documentos ya validados por las organizaciones de acogida y, por lo tanto, listos para ser puestos a disposición del  $\beta$ firmante correspondiente
- Listado de documentos pendientes de firma por parte del firmante correspondiente  $\vert 4 \vert$
- Listado de documentos firmados y pendientes del visto bueno por parte de alguna comunidad autónoma, universidad u OAPEE  $\mathbf{5}$
- Listado de documentos registrados en el OAPEE (sólo se mostrarán aquellos documentos que me competen) ÿ.

Listar todos los documentos que me competen

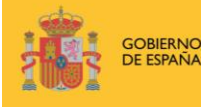

DE EDUCACIÓN, CULTURA Y DEPORTE

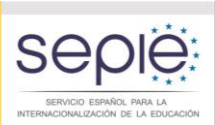

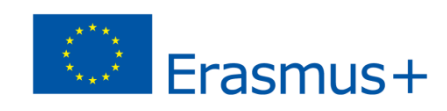

## Pasos a seguir

- 1. Cumplimentación del documento por parte del tutor con los datos de la organización de envío.
- 2. Transmisión de documento virtual a la organización de acogida mediante mail generado por la herramienta Europass.
- 3. El mail contiene un link con el código de recuperación y de validación.
- 4. Tutor (organización acogida) cumplimenta apartado 5 a o 5b y lo valida usando el código de validación.
- 5. Los documentos aparecen en el apartado de tutor listos para firma digital: <https://www.oapee.es/europassmobility/director/>
- 6. Fase de validación que corresponde al responsable Europass de la Comunidad Autónoma, Universidad o SEPIE.
- 7. Finalmente el alumno o profesor puede descargar su DM introduciendo el código de verificación:

<https://www.oapee.es/europassmobility/>

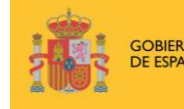

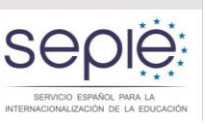

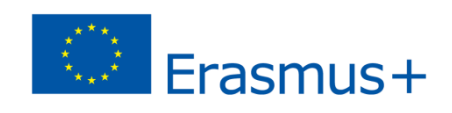

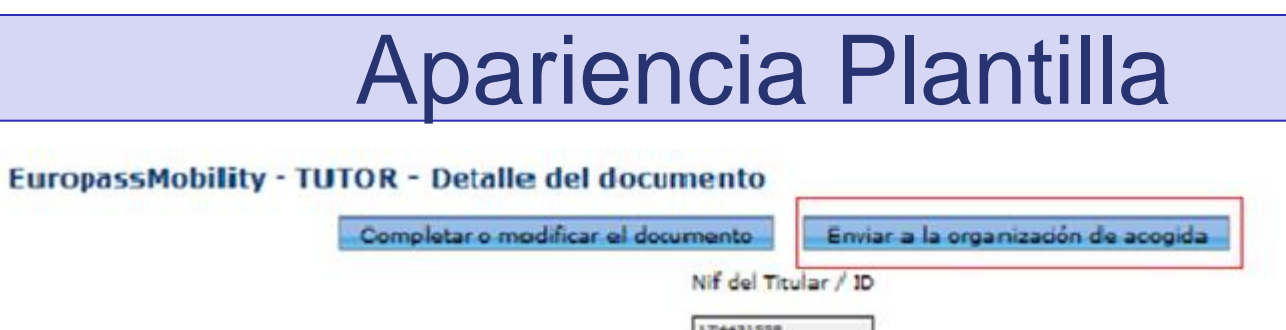

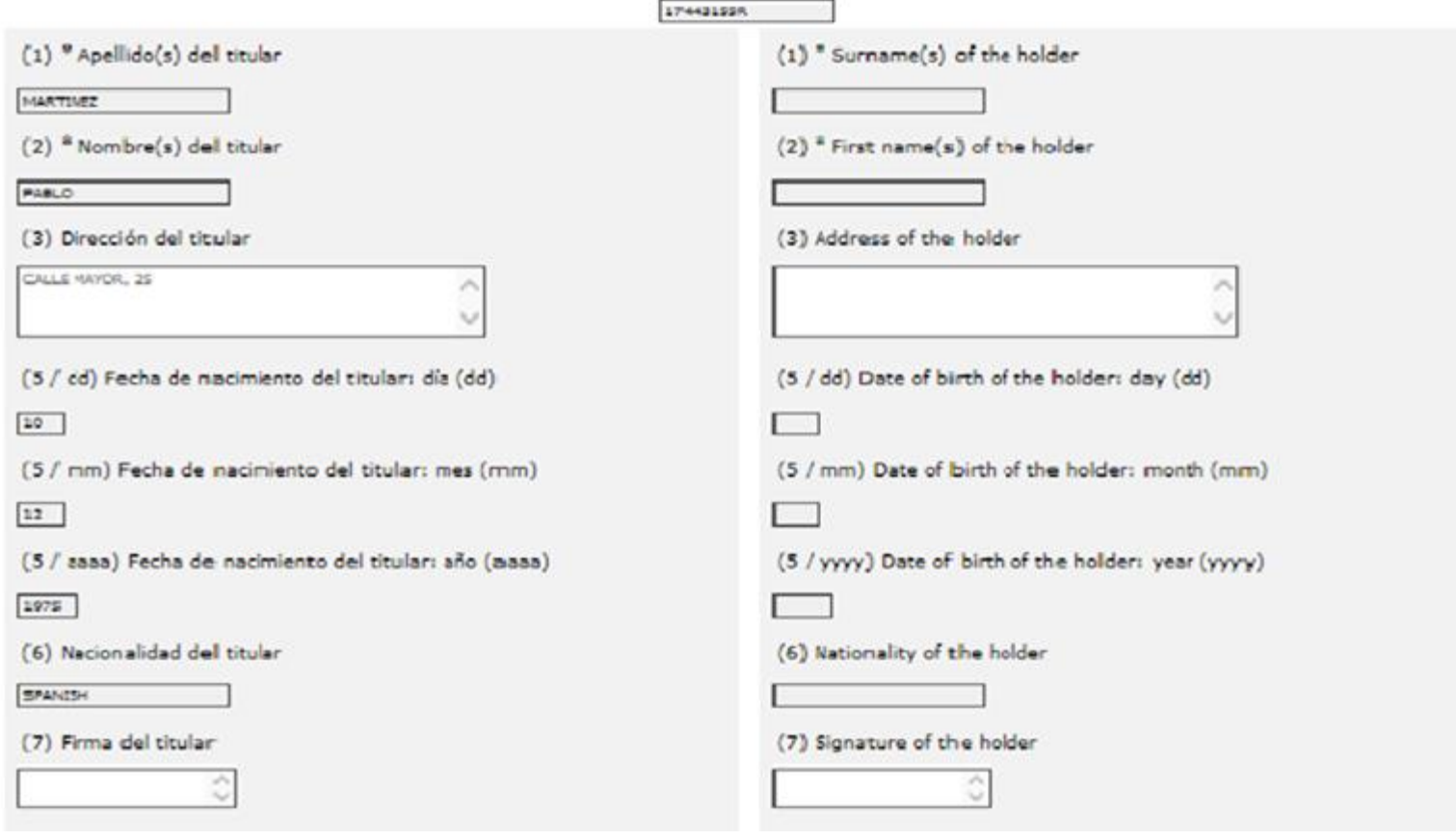

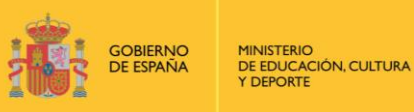

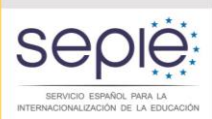

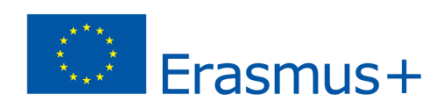

Volver

Inicio

princip

## Sección 5a

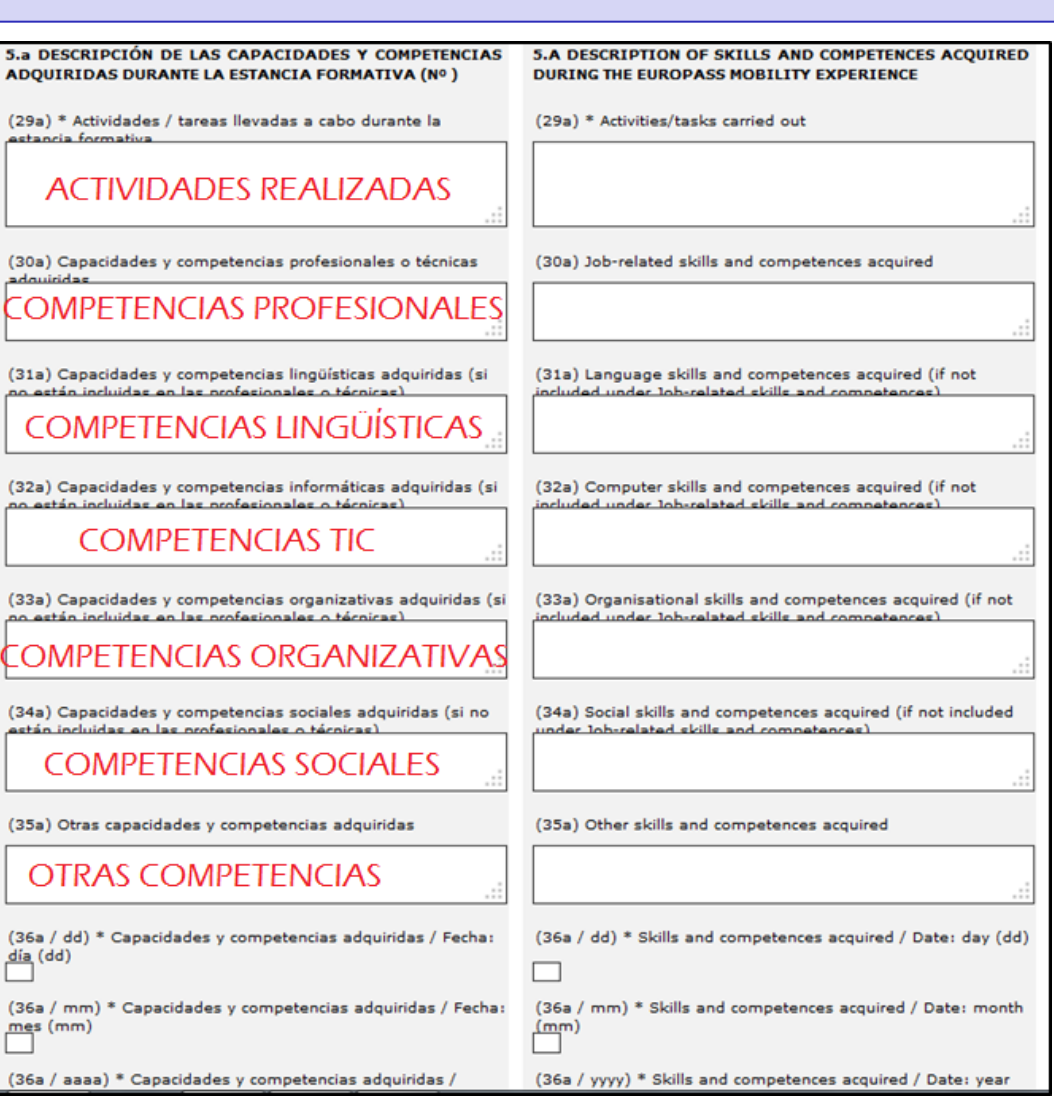

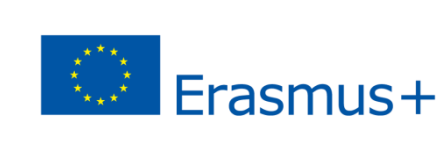

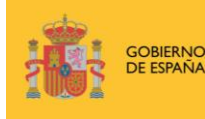

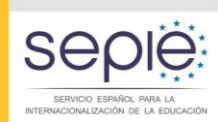

## Sección 5a cumplimentada

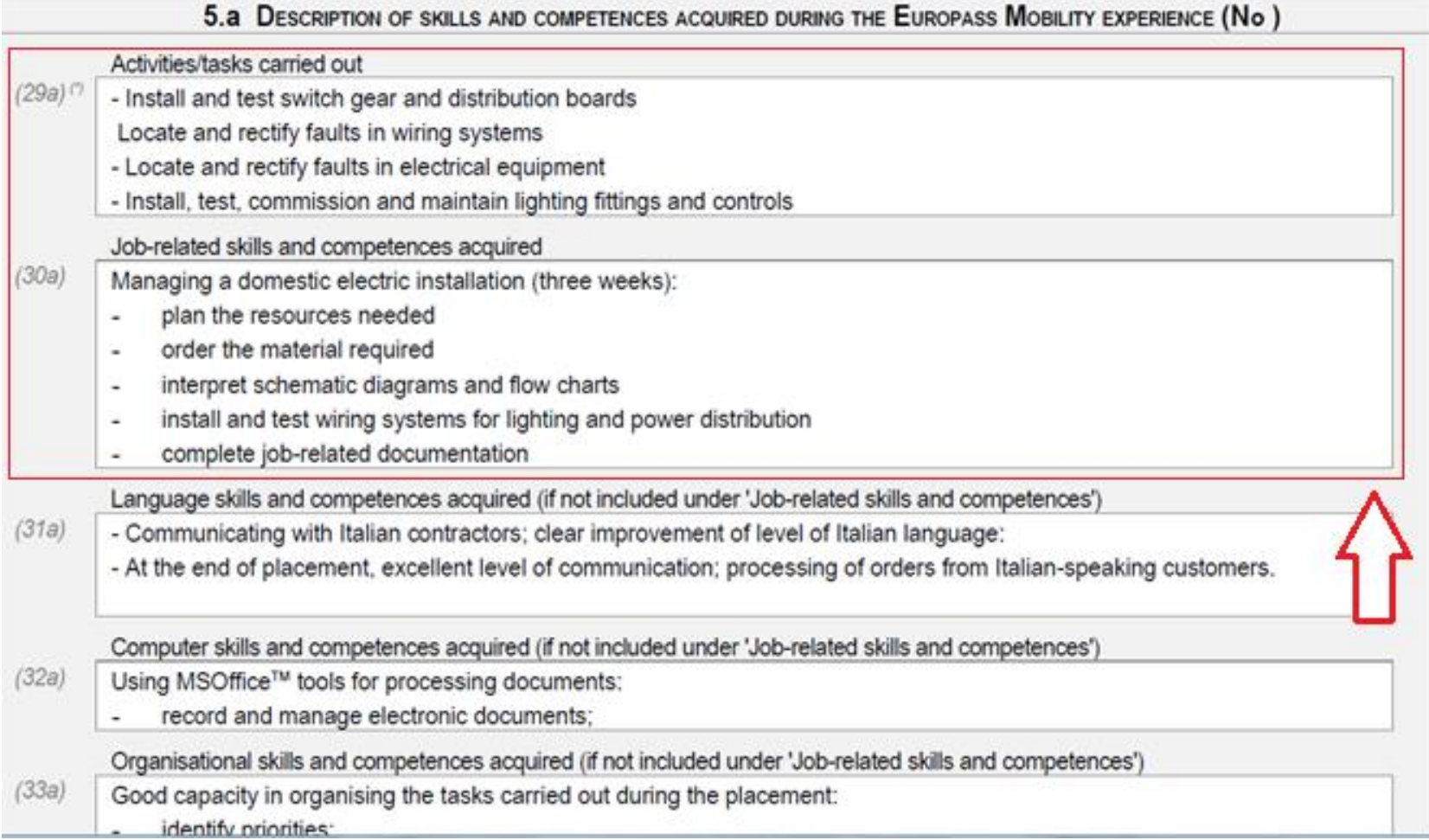

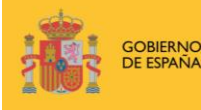

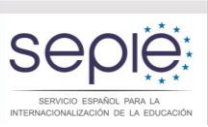

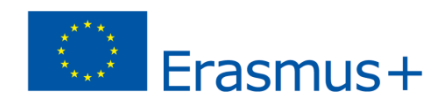

## Problemas

### 1 La **organización** que expide no es el SEPIE (anteriormente OAPEE).

#### Sección 2. ORGANIZACIÓN QUE EXPIDE EL PRESENTE DOCUMENTO DE MOVILIDAD EUROPASS

Las secciones (8) a (10) informan sobre el centro u organización que expide el Documento de Movilidad Europass. Será cumplimentada por el centro expedidor (normalmente equivalente al centro que envía al beneficiario/a).

Estas secciones se complementarán en el idioma del centro que envía al beneficiario/a.

(8) Nombre de la organización expedidora: indique el nombre del centro u organización que emite el Documento de Movilidad Europass; por norma general, será el mismo centro que envía al beneficiario/a.

2. ORGANIZACIÓN QUE EXPIDE EL PRESENTE DOCUMENTO DE MOVILIDAD EUROPASS Nombre de la organización expedidora  $[8]$  $[*]$ I.E.S. MONFORTE DE LEMOS

### 2 Las **fechas**:

2 a La fecha de expedición corresponde a la de elaboración del documento y debe ser posterior a la fecha en la que acaba la movilidad.

**[10] Fecha de expedición:** indique la fecha de expedición del Documento de Movilidad Europass.

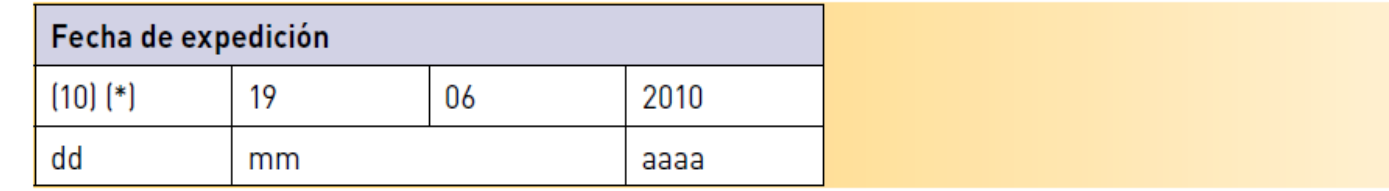

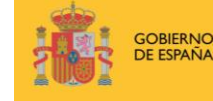

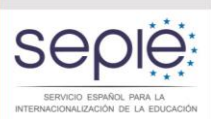

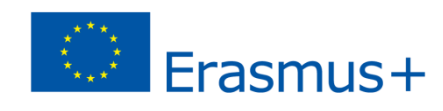

## 2b Sección 36 a

(36a - 38a) Fecha y firmas: Indique la fecha en que se ha cumplimentado la Sección 5.a. Los campos de las firmas I. de la persona de referencia o tutor/a, así como la firma del/la titular son opcionales y pueden dejarse vacíos, puesto que se trata de un documento electrónico.

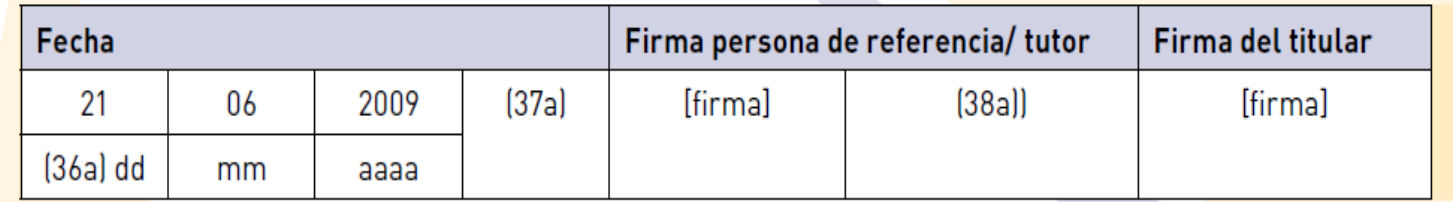

## 2c Sección 40 b

(40b) Fecha de validación: Indique la fecha en que se ha cumplimentado la Sección 5b.

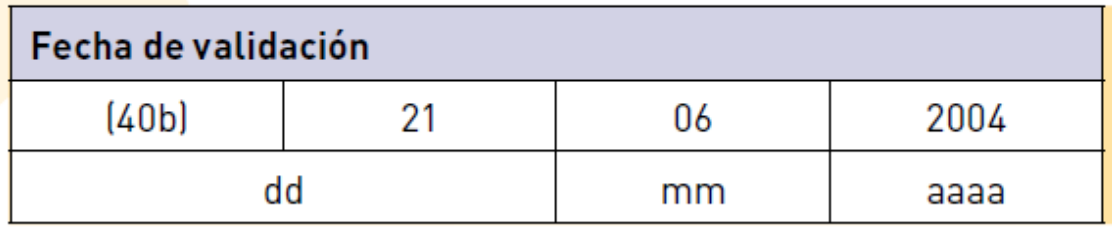

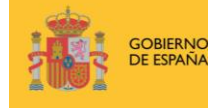

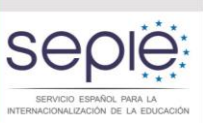

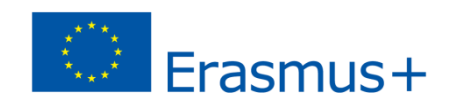

## **3 Firma** del director/responsable

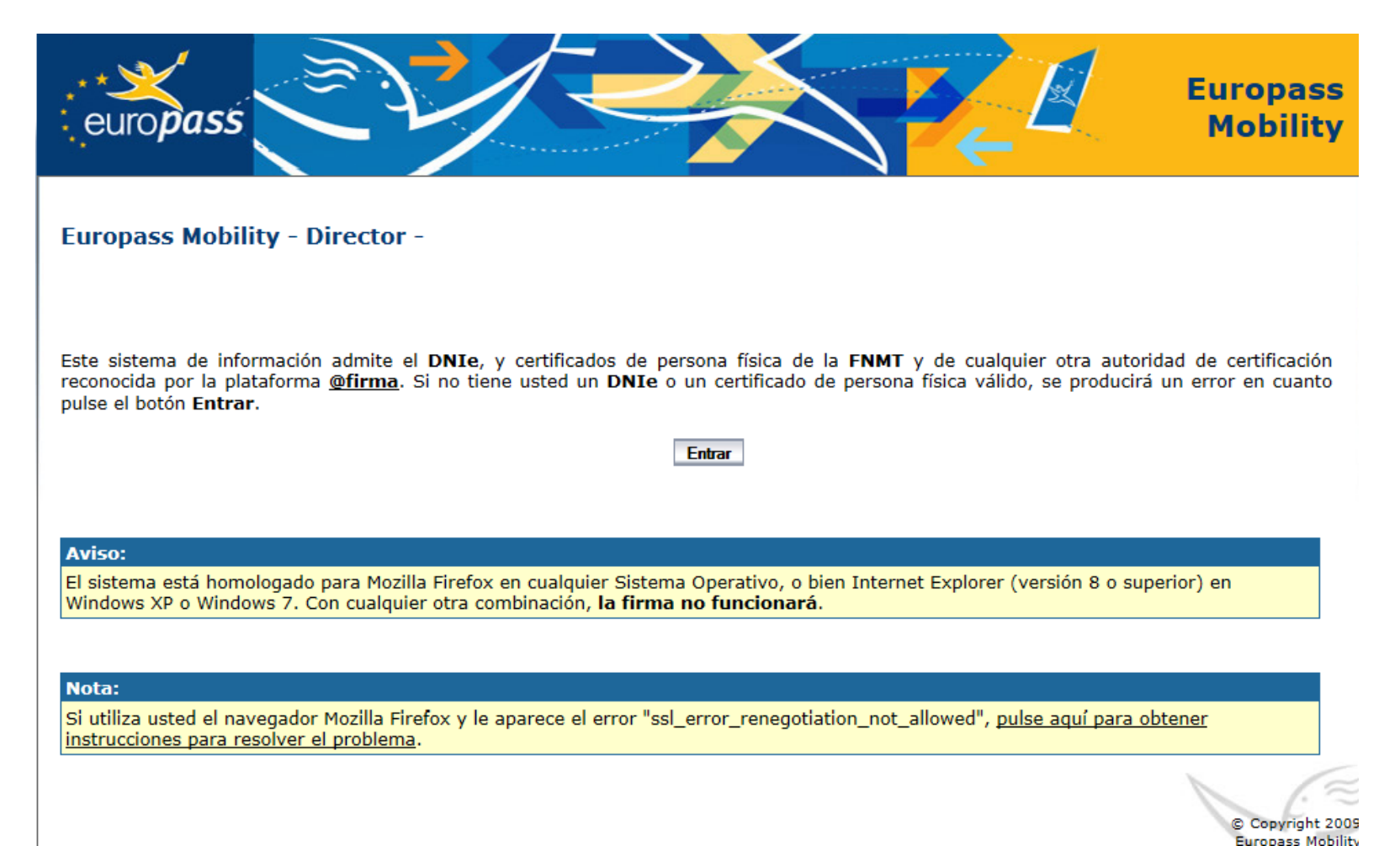

4 La **sección 5 a** no aparece bien cumplimentada.

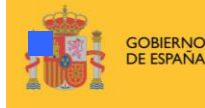

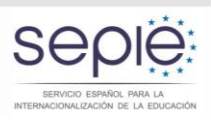

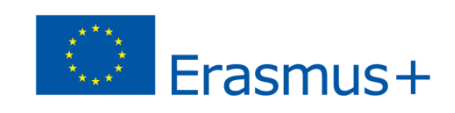

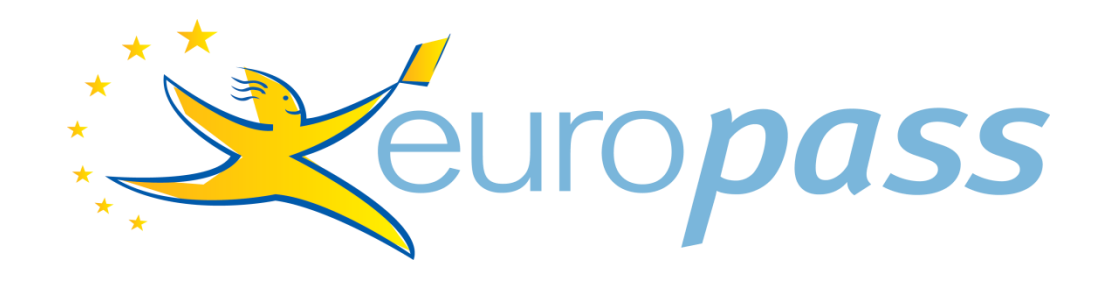

## **GRACIAS POR VUESTRA ATENCIÓN**

**Centro Nacional Europass europass@sepie.es Tlf. 91 550 67 68**

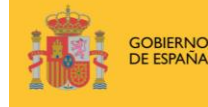

**Servicio Español para la Internacionalización de la Educación** 

Servicio Español para la Internacionalización de la Educación

**ERASMUS+: FORMACIÓN PROFESIONAL**

ERASMUS+:

iui<br>Lu

 $\Omega$ 

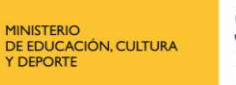

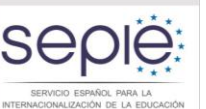

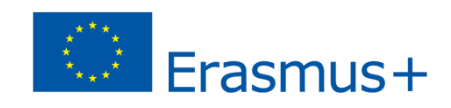